1日 30 分くらい,30 日で何とかRをそこそこ使えるようになるための練習帳: Mac 版 ver.0.95(ほぼ完成版)

3日目:R エディタを使う

本日は,「R エディタ」を使って R をコントロールしてみましょう。なお,昨日命令を書 いたり,結果が示されたりしたのは「R コンソール」です。R のコントロールは,「R コンソ ール」を使うという手と,「R エディタ」を使うという手の2つがあります。それぞれに便利 なところがあるので、適切に使い分けるのがよいのかなと思っていますが…

まず, R を起動しましょう。

次にRエディタを表示させます。メニューバーの「ファイル」から「新規文書」を選ぶか, ショートカットの「コマンド + N」で、新規のエディタ画面が出てきます。

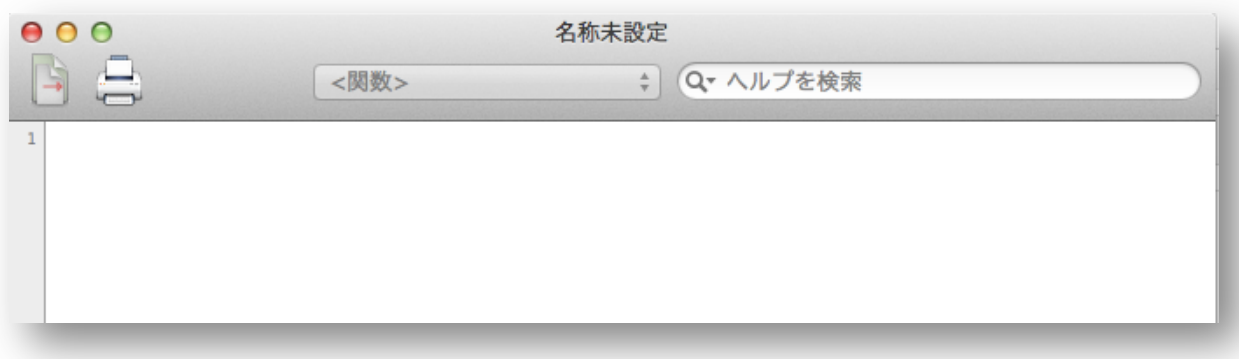

では,このR エディタに「2+3」入力してみましょう。R コンソールへの入力時であれば, 「2+3」と入力してリターンを押せば計算を実行してくれます。ところが R エディタでは, 「2+3」と入力してリターンを押してもカーソルが一つ下に動くだけです。R コンソールに も,何の変化もないはずです。

さらに「3+4」と入力してリターン,「4+5」と入力してリターン とやってみてください。やはり R コンソールには何の変化もなく, R エディタには右のように入力されているでしょう。

R エディタでは,リターンが実行の指示にはなりません。その命 令を実行させるには,別の指示が必要になります。このことは逆に, 複数の命令を先に書いておいて,一気に実行させることができると いうことになります。

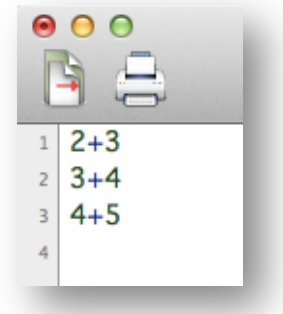

では,命令を実行させてみましょう。R エディタの方で,カーソルを1行目の2+3 の行に 動かしてください。

1日 30 分くらい,30 日で何とかRをそこそこ使えるようになるための練習帳: Mac 版 ver.0.95(ほぼ完成版)

すると右図のように1行目だけ色が変わります。

ここで,メニューバーの「ファイル」から「実行」を選ぶか,シ ョートカットの「コマンド + リターン」を押します。すると R コ ンソールの方に,命令と結果が表示されます。

続いて, R エディタで1行目先頭から3行目末尾までをドラッグ して選択してください。そして,メニューバーの「ファイル」から 「実行」を選ぶか,ショートカットの「コマンド + リターン」を 押します。するとR コンソールの方に,3つの命令とその結果が表

示されます。

 $1 \mid 2+3$  $2|3+4$  $3 \mid 4 + 5$  $\sqrt{4}$  $000$ 圍  $2 + 3$  $3+4$  $\overline{2}$  $\overline{3}$  $4 + 5$  $\overline{4}$ 

 $000$ 

なお,R エディタからの命令が終わったあと,今度はR コンソールに移って,直接「5+6」 を計算してみてください。

何の問題もなく,この計算をやってくれます。つまりR エディタからの命令とR コンソー ルに直接入力する命令が混在してもかまわないのです。

R コンソールとR エディタをいったり来たりしながら, いろいろと計算命令を出してみて ください。

このように,命令をまとめて実行できるとことがRエディタのメリットですが,もう一つ, 命令群をまとめて保存できることがあります。昨日,R コンソールの履歴を保存できること は紹介しました。これを呼び出して使えば似たようなことはできるのですが,これを使った としても,一つひとつの命令を順にやっていくしかできません。

また, R エディタは同時に複数をひらくことができますので, 以前のものから一部をコピ ーしてもってきながら、新しいものを組み上げることもできます。残しておきたい命令はR エディタから,テンポラリーな命令はR コンソールでといった使い分けをすると便利だと思 います。

では,3行を書いたRエディタを保存してみましょう。後々も活用するので, どこかにRの練習のための専用フォルダを作成して,そこに保存してください。 拡張子は,「.R」になります。R エディタにあるアイコン(右図)からも保存でき ます。

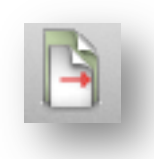

保存ができたら, R を終了します。イメージファイルの保存は、しなくても問題はないで

しょう。

終了したら,再度R を起動してみます。先に保存したR エディタファイルをダブルクリッ クしてみてください。

このように,R エディタのファイルをダブルクリックすることでもR を起動することがで きます。

以上で,今日のポイントはおしまいなのですが,おそらく 30 分はかかっていないと思い ます。今日は、何だかR エディタのメリットばかりを強調したような気もするので, R コン ソールの便利なところも書いておきましょう。

一つ目は,履歴が簡単に呼び出せるところです。R コンソールでは,昨日紹介したような 履歴の呼び出しや, 上向き矢印で履歴を呼び出すことは簡単ですが, R エディタの方には直 接呼び出せません。

二つ目は,今後結構使うことにもなると思います が,関数を入力する補助手段がR コンソールにはあ ります。たとえば昨日 print という関数を使ってみ ましたが、R コンソールにp とだけ入れてタブキー を押してみてください。すると, p で始まる関数の 候補を提示してくれます。p で始まる関数はかなり 多いようなのですが,pri まで入れてタブキーを押 すと、かなり絞られます。スペルを忘れた時(?) とかには便利。これはエディタではできないことで す。

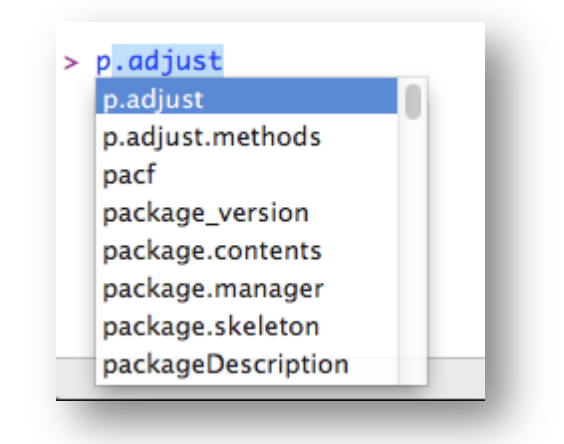

さて,これで3日目は終了です。